## EDITACE V PROSTŘEDÍ ARCMAP

Co se týká vlastního editování ("kreslení myší") má nástrojová lišta 2 hlavní nabídky:

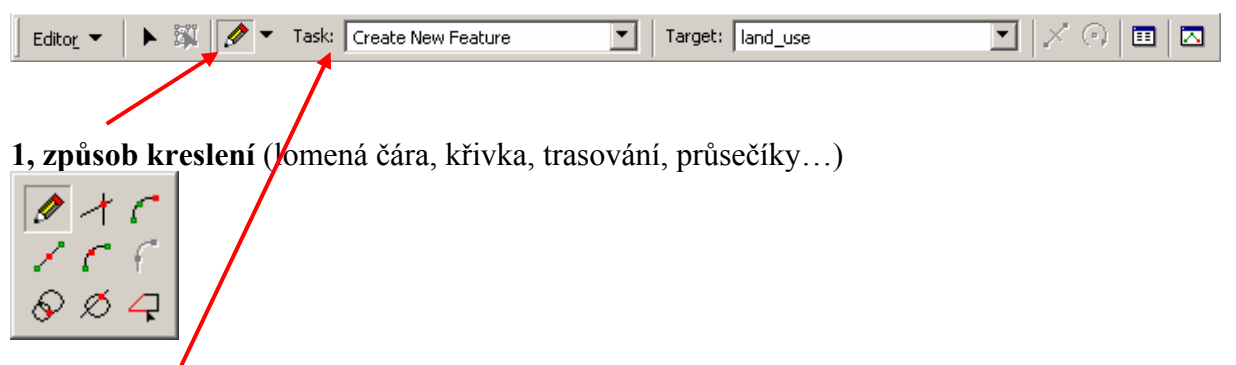

**2, typ úkolu** (Task), který se provádí (kresba nového objektu, úprava stávajícího, doplnění, rozříznutí, automatické doplnění se společnou hranicí….)

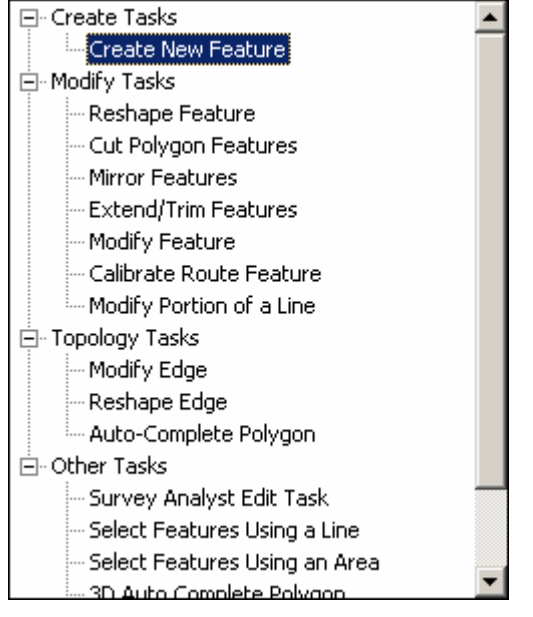

Vždy záleží na volbách z obou nabídek, lze kombinovat téměř vše se vším – např. mohu rozříznout polygon lomenou čarou, křivkou… (některé kombinace ovšem nedávají smysl).

**Způsob kreslení** (1) lze měnit v průběhu editace jednoho objektu (lze začít lomenou čarou, přejít na trasování, opět se vrátit k čáře, ke křivce…)

Nejčastější volbou je **lomená čára** (tužka), případně **křivka** (3 možnosti editace křivky).

Ukončuje se vždy dvouklikem.

U křivek je nezbytné vědět, že při editaci se skládá pouze z několika vertexů a pomocných bodů, které určují zakřivení, po skončení editace a uložení se změní na velký počet za sebou jdoucích vertexů – ukládá se jako lomená čára!

Novým nástrojem proti ArcView je i "trasování" – **Trace**. Vytváří linii/ polygon tak, že sleduje existující vybraný objekt (může být i z jiného shapefilu).

Jako **typ úkolu** (2) jsou nejdůležitější tyto:

**Create New Feature** – vytváří nový nezávislý objekt

**Reshape feature** – změna vybraného (pouze jedno téma), smysl pouze u polygonů. Lze udělat i vykousnutí

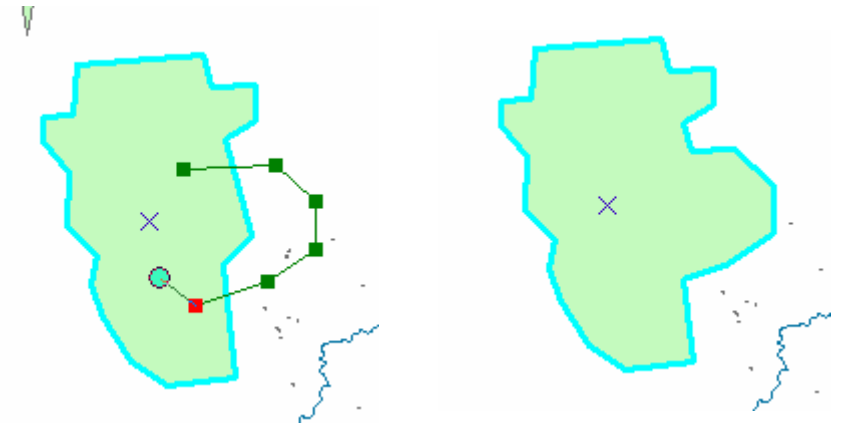

**Cut Polygon Features** (opět pouze u polygonů), efektivní tvorba souvislých polygonů Je možné vyříznout objekt i uvnitř (nutnost překřížit začátek a konec linky)

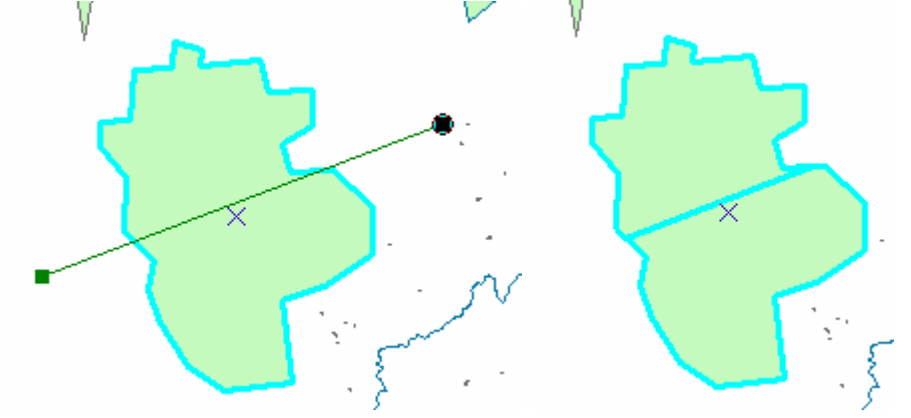

**Auto-Complete Polygons** – též vhodný způsob pro editaci souvislých polygonů

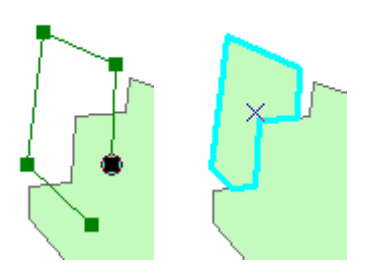

**Modify Feature** - úprava po vertexech (přesunutí, vymazání, přidání), též dvojklik na objekt

V nabídce Editor – **Snapping** lze nastavit tzv. Snapping – připojování k již existujícím objektům. Volí se zde k jakému objektu se připojuje, zda k vertexu či celé linie.

V nabídce Editor – Options na kartě General se určuje **Snapping Tollerance** – vzdálenost v pixelech, ve které se editační křížek automaticky přesune k nejbližšímu vertexu / linie existujícího shapefilu.

Taktéž jde z nabídky Editor provádět takové úkoly jako je **Merge, Clip, Intersect, Union** apod., které spojí, oříznou, udělají průsečík, apod. z vybraných rozeditovaných objektů.